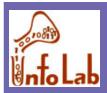

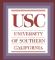

# Application Programming for Relational Databases

Cyrus Shahabi Computer Science Department University of Southern California shahabi@usc.edu

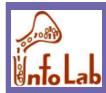

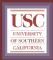

Overview JDBC Package Connecting to databases with JDBC Executing select queries Executing update queries

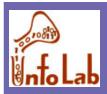

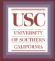

# Overview

Role of an application: Update databases, extract info, through: User interfaces Non-interactive programs

Development tools (Access, Oracle): For user Interfaces Programming languages (C, C++, Java,...): User Interfaces Non-Interactive programs More professional

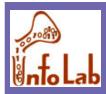

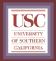

Database client: Connects to DB to manipulate data: Software package Application (incorporates software package)

#### **Client software:**

Provide general and specific capabilities Oracle provides different capabilities as Sybase (its own methods, ... )

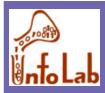

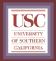

#### **Client-Server architectures:**

2 tier

3 tier

Layer 1: user interface Layer 2: Middleware Layer 3: DB server Middleware: Server for client Client for DB

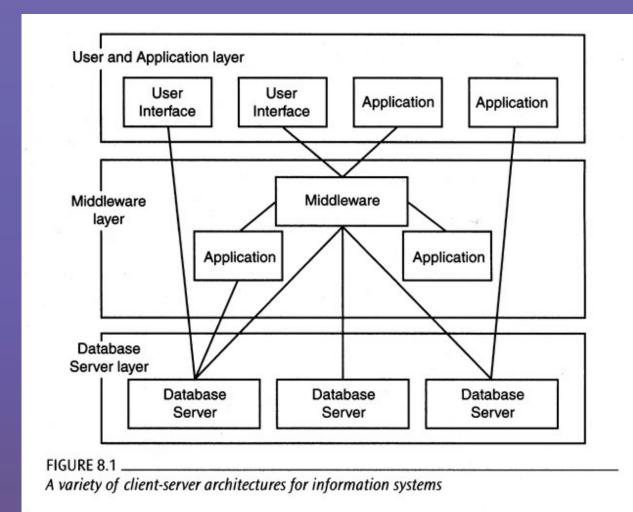

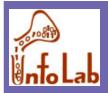

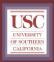

Example: Web interaction with DB Layer 1: web browser Layer 2: web server + cgi program Layer 3: DB server

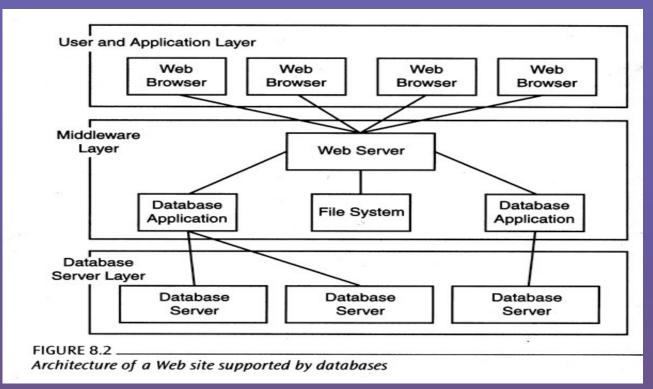

C. Shahabi

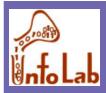

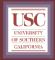

**Application layer (1): User interfaces** Other utilities (report generator, ...) **Connect to middleware** Can connect to DB too Can have more than one connection Can issue SQL, or invoke methods in lower layers. Middleware layer (2): More reliable than user applications

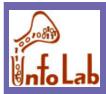

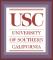

# Database interaction in Access

Direct interaction with DB For implementing applications Not professional Developer edition: Generates stand alone application

Access application: GUI + "Visual Basic for Applications" code

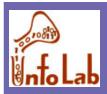

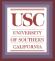

# Database interaction in Access

**Connection to DB through:** Microsoft Jet database engine Support SQL access **Different file formats** Other Database Connectivity (ODBC) **Support SQL DBs Requires driver for each DB server** • Driver allows the program to become a client for DB **Client behaves Independent of DB server** 

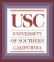

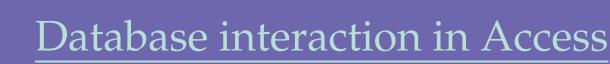

# Making data source available to ODBC application:

- Install ODBC driver manager
- Install specific driver for a DB server
- Database should be registered for ODBC manager

# How application works with data source:

- Contacts driver manager to request for specific data source
- Manager finds appropriate driver for the source

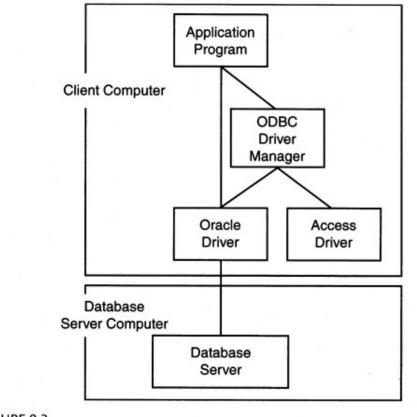

FIGURE 8.3 \_

The ODBC architecture for database access

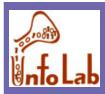

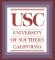

# Database interaction in Java

#### Includes:

Java.sql package

Set of classes

Supports JDBC (java database connectivity?) strategy, independent of the DB server

Difference between JDBC and ODBC: JDBC driver manager is part of the application

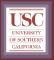

# Ideal Database interaction in Embedded SQL

Extension of a language (C++,C) with new commands:

Void addEmployee( char \*ssn, char \*lastname,

char \*firstname) {

• Exec SQL

- Insert into customer( ssn, lastname, firstname )

values(:ssn,:lastname,:firstname)

}

Not legal language

Compilation precedes by a translation preprocessor from embedded SQL into legal C

Advantages: ???

**Disadvantages:** 

Not portable between database systems

**Difficult debugging** 

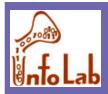

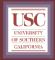

# JDBC: Architecture

Four Architectural Components: Application (initiates and terminates connections, submits SQL statements) Driver manager (load JDBC driver) Driver (connects to data source, transmits requests and returns/translates results and error codes) Data source (processes SQL statements)

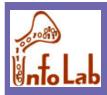

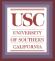

### JDBC Architecture (Contd.)

#### Four types of drivers:

Bridge:

Translates SQL commands into non-native API. Example: JDBC-ODBC bridge. Code for ODBC and JDBC driver needs to be available on each client.

#### **Direct translation to native API, non-Java driver:**

Translates SQL commands to native API of data source. Need OS-specific binary on each client.

#### Network bridge:

Send commands over the network to a middleware server that talks to the data source. Needs only small JDBC driver at each client.

**Direction translation to native API via Java driver:** 

Converts JDBC calls directly to network protocol used by DBMS. Needs DBMS-specific Java driver at each client.

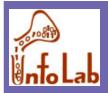

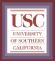

# JDBC package

Collection of interfaces and classes: DriverManager: Loads the driver Driver: creates a connection Connection: represents a collection DatabaseMetaData: information about the DB server Statement: executing queries PreparedStatement: precompiled and stored query CallableStatment: execute SQL stored procedures ResultSet: results of execution of queries ResultSet: results of execution of queries

Reminder: Each JDBC package implements the interfaces for specific DB server

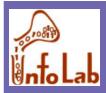

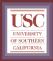

# JDBC, different strategies

#### Strategies to USE JDBC

- JDBC-ODBC bridge
  - Con: ODBC must be installed
- **JDBC** database client
  - Con: JDBC driver for each server must be available
- **JDBC middleware client** 
  - Pro: Only one JDBC driver is required
  - Application does not need direct connection to DB (e.g., applet)

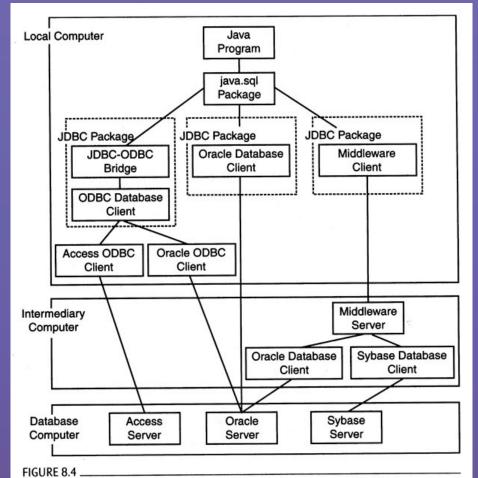

Strategies for implementing JDBC packages

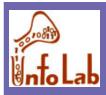

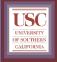

# Connecting with JDBC

Database connection needs two pieces JDBC package driver class name Package driver provide connection to DB **URL** of the database **JDBC** package designator Location of the server Database designator, in form of: • Server name, Database name, Username, password, ...

Properties

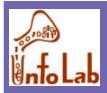

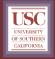

# Connecting to DB with JDBC

# Step 1: Find, open and load appropriate driver

1. Class.forName( "sun.jdbc.odbc.JdbcOdbcDriver" );

- 2. Class.forName( "oracle.thin.Driver" );
- 3. Class.forName( "symantec.dbAnywhere.driver");

Or:

4. DriverManager.registerDriver( your jdbc driver );

Informs availability of the driver to "DriverManager" (registers the driver with DriverManager)

(Example 1)

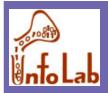

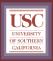

# Connecting to DB with JDBC

#### Step 2: Make connection to the DB

Connection conn = DriverManager( URL, Properties);

• Properties: specific to the driver

URL = Protocol + user

- Protocol= jdbc:<subprotocol>:<subname>
  - E.g.: jdbc:odbc:mydatabase
  - E.g.: jdbc:oracle:thin://oracle.cs.fsu.edu/bighit

#### (Example 1)

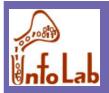

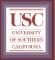

# Connecting to DB with JDBC

Step 3: Make Statement object Used to send SQL to DB executeQuery(): SQL that returns table executeUpdate(): SQL that doesn't return table Execute(): SQL that may return both, or different thing

#### Step 4: obtain metadata (optional)

DatabaseMetaData object

getTimeDatefunctions: all date and time functions

• • • • • •

#### (Example 2)

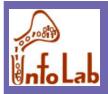

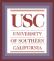

# Executing select queries

Step 5: issue select queries Queries that return table as result Using statement object Uses executeQuery() method Return the results as ResultSet object Meta data in ResultSetMetaData object Every call to executeQuery() deletes previous results

(Example 2)

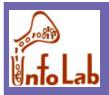

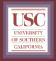

# Executing select queries

#### **Step 6: retrieve the results of select queries**

- Using ResultSet object
  - Returns results as a set of rows
  - Accesses values by column name or column number
  - Uses a cursor to move between the results
  - Supported methods:
    - JDBC 1: scroll forward
    - JDBC 2: scroll forward/backward, absolute/relative positioning, updating results.
    - JDBC 2: supports SQL99 data types(blob, clob,...)

Meta data in ResultSetMetaData: Number of columns, Column names, column type name,

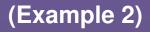

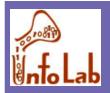

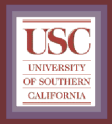

# Matching Java and SQL Data Types

| SQL Type  | Java class         | ResultSet get method |
|-----------|--------------------|----------------------|
| BIT       | Boolean            | getBoolean()         |
| CHAR      | String             | getString()          |
| VARCHAR   | String             | getString()          |
| DOUBLE    | Double             | getDouble()          |
| FLOAT     | Double             | getDouble()          |
| INTEGER   | Integer            | getInt()             |
| REAL      | Double             | getFloat()           |
| DATE      | java.sql.Date      | getDate()            |
| TIME      | java.sql.Time      | getTime()            |
| TIMESTAMP | java.sql.TimeStamp | getTimestamp()       |

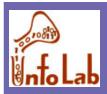

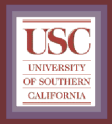

# Step 7: issue update queries Queries that return a row count (integer) as result Number of rows affected by the query -1 if error Using statement object Uses executeUpdate() method

Meta data in ResultSetMetaData object

(Example 3)

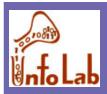

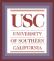

# Executing update queries

Step 8: More Advanced Use PreparedStatement faster than regular Statement (Example 4)

Cursors forward, backward, absolute/relative positions (Example 5)

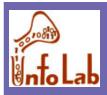

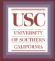

# Mapping Objects

# To read attributes that are retrieved as objects:

#### **Example: Spatial data types**

(Example 6: it is for point, line and other types are similar)

Read "Oracle Spatial – User's Guide and Reference"

- Chapter 2 for geometry types
- Chapter 9-14 for geometry functions

Read "Oracle Spatial API Document" for reading geometry types in Java